# ML for SS: Basic NLP and Sentiment

# Session 4

Dr. Richard M. Crowley

rcrowley@smu.edu.sg http://rmc.link/

### Overview

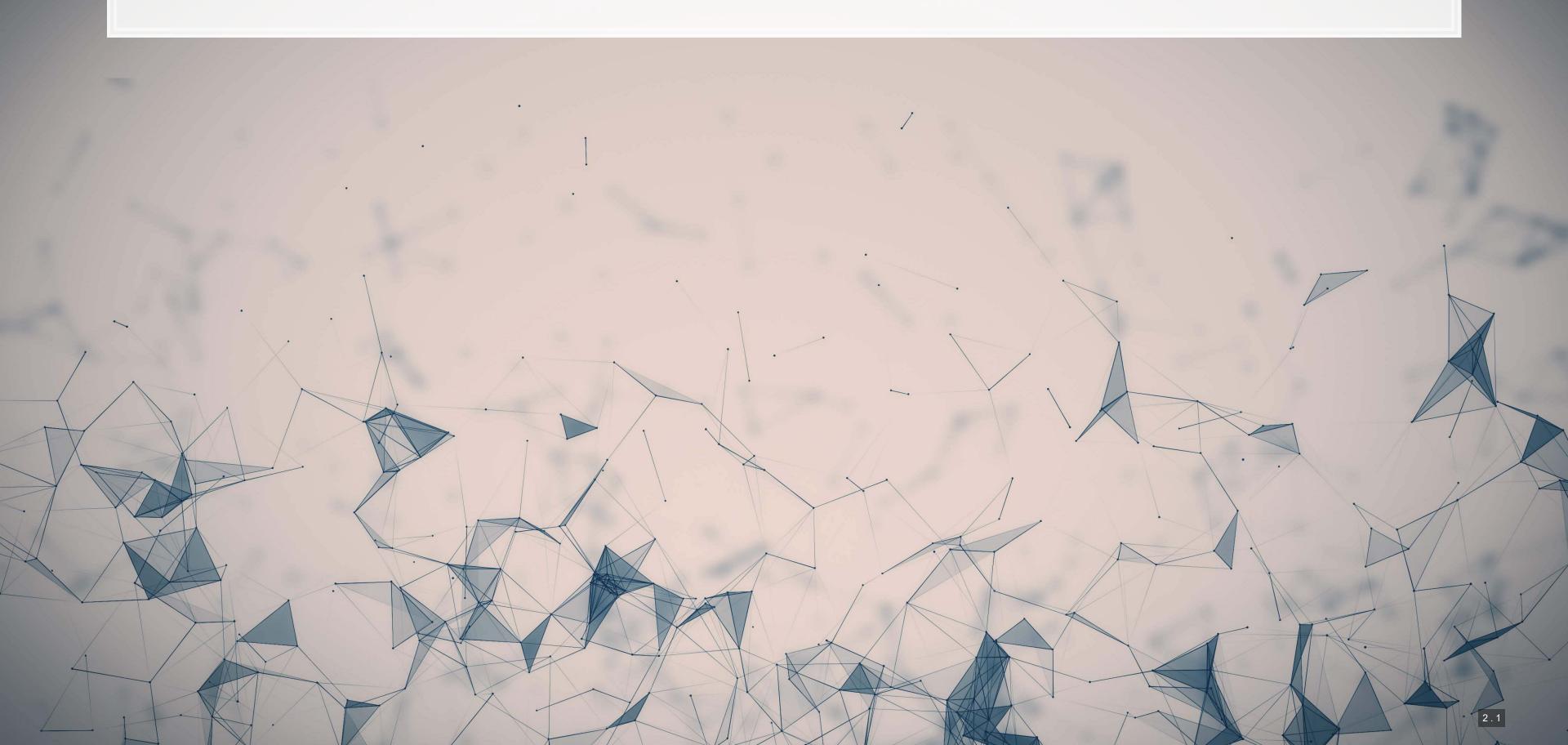

### **Papers**

Paper 1: Loughran and McDonald (2011 JF)

- One of the most influential papers on sentiment in finance, accounting, and business
- A rigorous implementation of dictionary methods

Paper 2: Antweiler and Frank (2005 JF)

A seminal paper demonstrating traditional supervised sentiment classification

Paper 3: Hassan, Hollander, Van Lent and Tahoun (2019 QJE)

A supervised text classification approach using

### Technical Discussion: Basic text analytics

### Python

- Working with text
- Pattern matching (regex)
- Parsing text
- Dictionary sentiment
- Hassan et al. (2019 QJE) measure

R

- Use tidytext for most things
  - Introduces a dplyr approach to text
- Use stringr for pattern matching
- Use quanteda for simple measures
  - Sentiment
  - Readability

Python is generally a bit stronger for these topics, unless your data is clean and fairly small.

There is a fully worked out solution for using python, data and dictionaries are on eLearn.

### Main application: Analyzing Wall Street Journal articles

On eLearn you will find a full issue of the WSJ in text format

We will not do any specific text-based analyses today, but we will do some simple measure construction

1. Regular expressions

1000

- 2. Loughran and McDonald 2011 JF sentiment
- 3. Hassan et al. 2019 QJE supervised classification

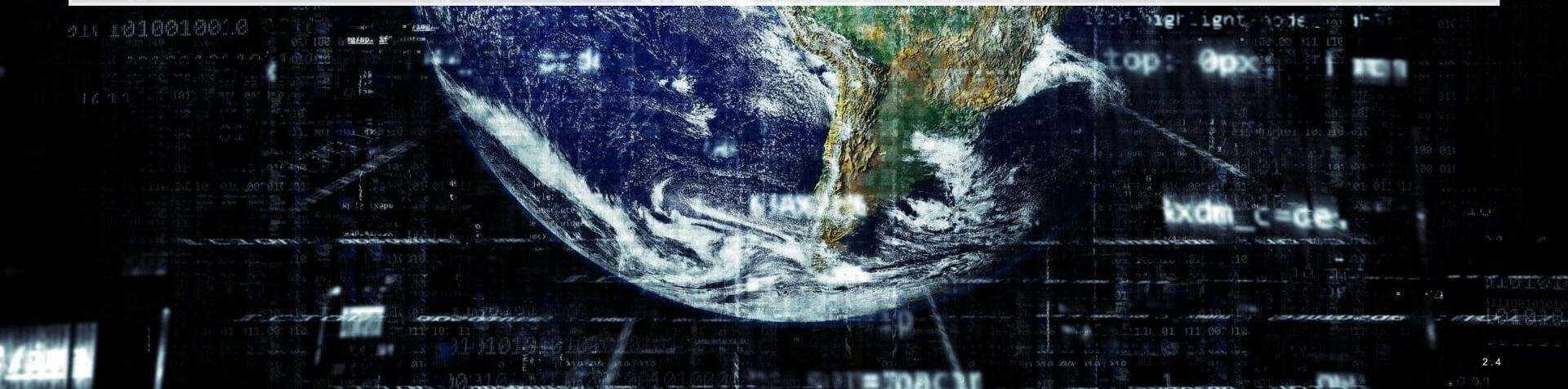

### **Getting started with text**

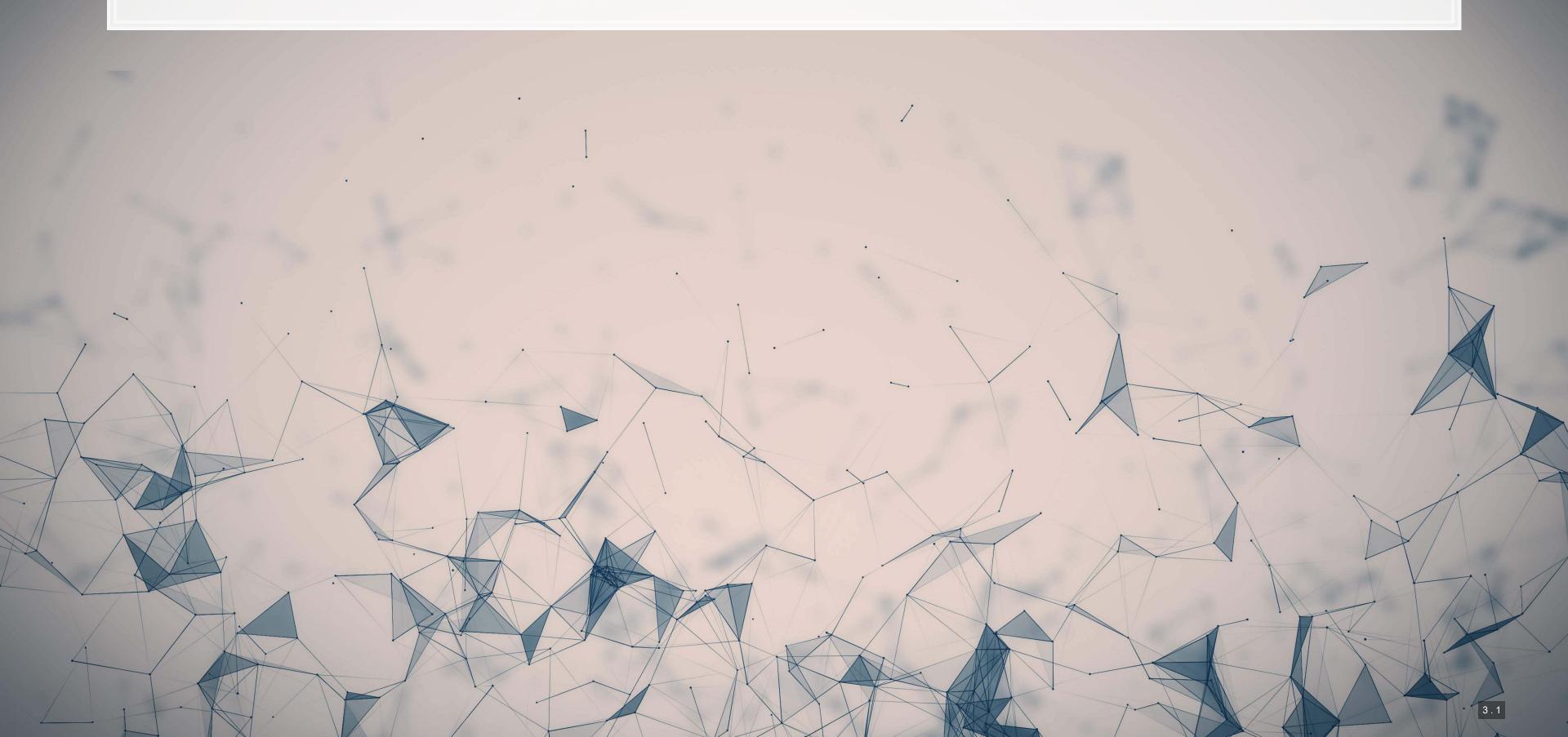

### Special characters in python

- \t is tab
- \r is newline (files from Macs)
- \r\n is newline (files from Windows)
- \n is newline (files from \*nix-based systems)
  - This is the usual convention used in data sets
- ' is an explicit single quote it always works
  - E.g., '\'Single\'' works, though so would "'Single'"
- \" is an explicit double quote it always works
  - E.g., "\"Double\"" works, though so would '"Double"'
- \\ is a backslash
  - Since \ is used to denote special characters, it would be ambiguous to allow a single backslash

In some contexts, the following are also special:  $. ^ $ * + ? {} [] | ()$ 

# Defining a string

Use single quotes

print('This is a string')

## This is a string

• Use double quotes

print("This is also a string")

## This is also a string

## **Defining a string**

Multi-line strings: Triple quoting with either ' ' ' or """

```
print("""This is a multi-line
string since it has triple quotes""")

## This is a multi-line
## string since it has triple quotes

• Multi-line strings: use a \n instead

print('This is also two lines\nsince it has a newline')

## This is also two lines
## since it has a newline
```

Extract text using square brackets

# WSJ "About Us" description from: https://www.wsj.com/about-us
text = "The Wall Street Journal was founded in July 1889. Ever since, the Journal has led the way in chronicling the rise of i
print(text[0:100])

## The Wall Street Journal was founded in July 1889. Ever since, the Journal has led the way in chronic

Convert anything to a string with str()

```
x = 72
x_string = str(x)
x_string

## '72'

Combining text with +

'Hello' + ' ' + 'world'

## 'Hello world'
```

Casing text with .lower(), .upper(), and .title()

```
print('soon TO be UPPERCASE'.upper())

## SOON TO BE UPPERCASE

print('SOON to be lowercase'.lower())

## soon to be lowercase

print('soon to be titlecase'.title())

## Soon To Be Titlecase
```

Checking if text contains something particular

```
x = 'What is in this string?'
 [x.startswith('What'), x.startswith('this')]
   [True, False]
[x.endswith('string?'), x.endswith('string')]
## [True, False]
  this' in x, 'ing' in x, 'zzz' in x]
   [True, True, False]
      In python, in is an operator much like > or <. It indicates if the LHS is contained in the
         RHS, working on strings or lists!
```

- Finding *where* the content is
  - '.find()' returns −1 if your query isn't found
  - '.index()' works the same as .find(), except it gives an error if your query isn't found

```
x = 'What is in this string?'
[x.find('this'), x.find('ing'), x.find('zzz')]

## [11, 19, -1]

for y in ['this', 'ing', 'zzz']:
    try:
        print(x.index(y))
    except:
        print('Error!')

## 11
## 19
## Error!
```

- Counting the number of occurrences of a word or phrase
  - Can only check 1 phrase at a time
  - There are more efficient ways to check this for a list of words

print(text.count('Journal'))

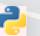

##

Splitting strings

```
x = '1,2,3,4,5'.split(',')
print(x)

## ['1', '2', '3', '4', '5']

- Joining strings together

print(' & '.join(x))

## 1 & 2 & 3 & 4 & 5

Joining strings is very useful when working with a list of data
```

Replacing string content

```
x = 'I like mee goreng with mutton and mee goreng with chicken'
print(x.replace('mee', 'nasi'))

## I like nasi goreng with mutton and nasi goreng with chicken

print(x.replace('mee', 'nasi', 1))

## I like nasi goreng with mutton and mee goreng with chicken

. replace() has two required arguments (what to replace, replacement), and an optional argument (how many times to replace, default: infinite)
```

- Removing blank content
  - Nice functions for keeping text clean

```
x = ' this is awkwardly padded '
print([x.strip(), x.lstrip()], x.rstrip()])

## ['this is awkwardly padded', 'this is awkwardly padded ', ' this is awkwardly padded']
```

- Padding strings
  - This is particularly useful when working with databases that zero-pad keys

```
gvkey = 1024
gvkey = str(gvkey).zfill(6)
print(gvkey)
## 001024
```

12. Checking if strings are a certain type

```
output = '\t'.join(['input', 'alnum', 'alpha', 'decimal', 'digit', 'numeric', 'ascii'])

for x in ['ABC123', 'AAABBB', '12345', '123452', '12345½', '123.1', '£12.0']:

output += '\n' + '\t'.join(map(str,[x, x.isalnum(), x.isalpha(), x.isdecimal(), x.isdigit(), x.isnumeric(), x.isascii()]))

print(output)
```

```
## input
          alnum
                 alpha
                       decimal digit
                                     numeric ascii
## ABC123
                 False False
          True
                              False
                                     False
                                            True
## AAABBB
          True
               True
                       False
                             False
                                     False
                                            True
## 12345
          True
               False True
                              True
                                     True
                                            True
## 123452
               False False True
          True
                                            False
                                     True
## 12345½
          True
                 False
                      False False
                                            False
                                    True
## 123.1
          False False False
                                     False
                                            True
## £12.0
          False
               False False False
                                    False
                                            False
```

• If you want a match on an explicit set of characters, using a regular expression is likely more intuitive

### Importing a single text file

```
with open('../../Data/S4_WSJ_2013.09.09.txt', 'rt') as f:
    text = f.read()
```

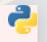

- Guarantees the file gets closed properly
- A bit more readable than other approaches
- This is the preferred approach when possible

### **Cleaning text**

- The text we have imported is not so clean
- We can use a for loop and conditional statements to clean the files
  - Code is in the jupyter notebook
- Also helpful is to import the file line-by-line rather than as 1 string

```
with open('../../Data/S4_WSJ_2013.09.09.txt', 'rt') as f:
    text2 = f.readlines()
```

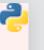

### Addendum: Using R

• The read\_file() function from tidyverse's readr package works well.

```
# Read text from a .txt file using read_file()
doc <- read_file(".../../Data/S4_WSJ_2013.09.09.txt")
# str_wrap is from stringr from tidyverse
cat(str_wrap(substring(doc,1,500), 80))

## Document 1 of 119 Business and Finance Author: Anonymous Abstract: A U.S.
## appeals court will hear oral arguments today in a suit by Verizon challenging
## FCC "net-neutrality" rules. --- Full text: Hedge funds are cutting their
## standard fees of 2% of assets under management and 20% of profits amid pressure
## from investors. --- A team of Ares and CPP Investment Board are in the final
## stages of talks to buy luxury retailer Neiman Marcus for around $6 billion. ---
## Federal regulators pla</pre>
```

library(tidyverse)

- For string manipulation, I recommend using the stringr library
  - The functions have more readable syntax and are dplyr-friendly

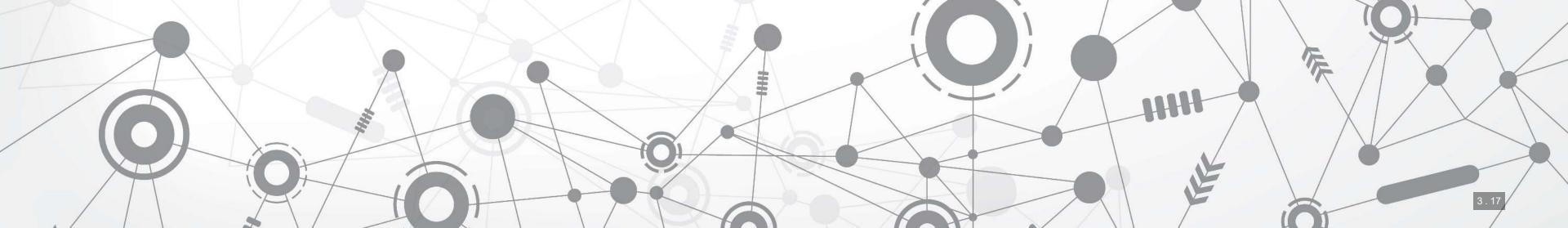

# Regular expressions

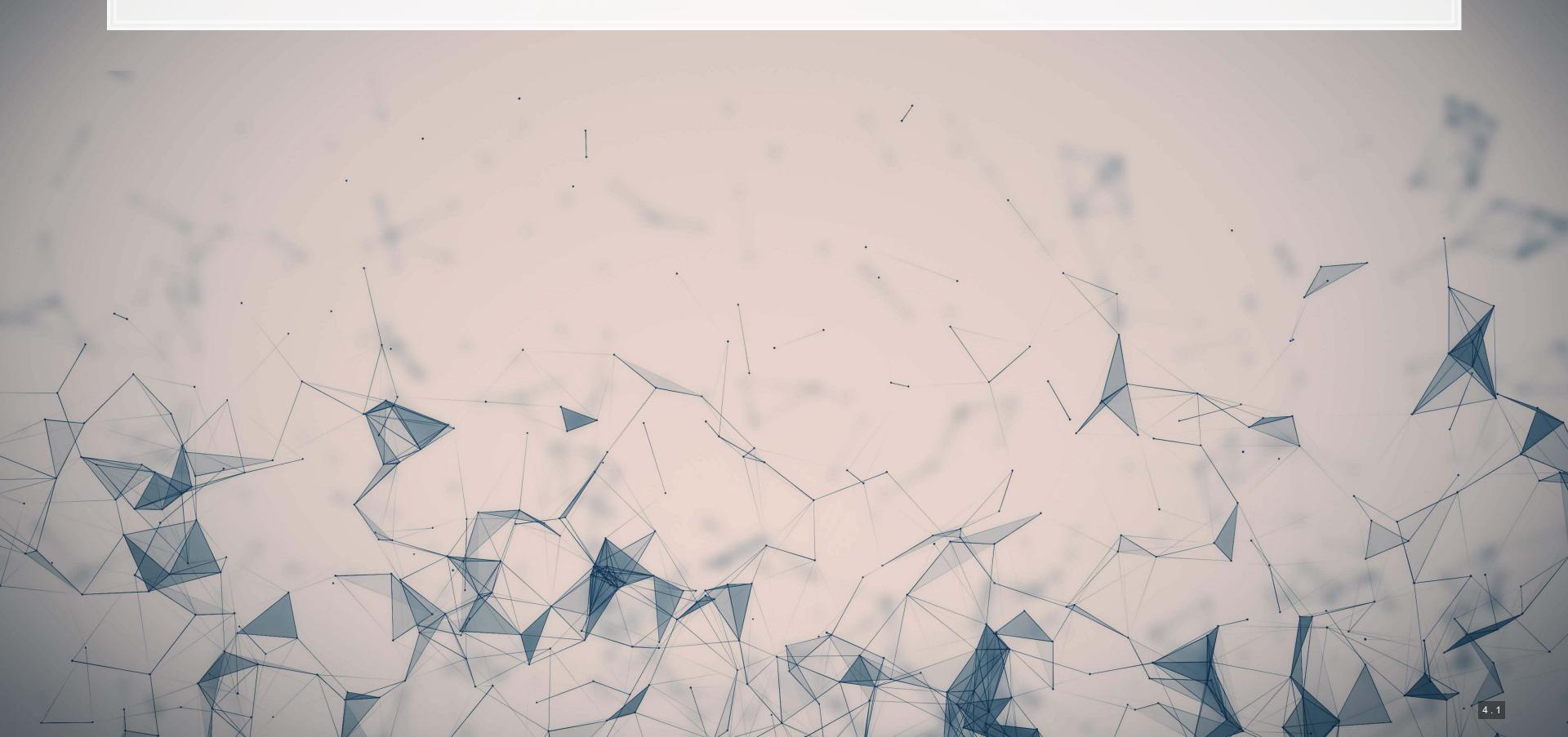

### A motivating example

Suppose you want to find all quotes in a document

• Quotes follow a pattern: a double quote, some text, and another double quote

```
x=re.findall('(?m)\".+?\"', articles[1])
print(x)

## ['"Anna Karenina"', '"All happy families are alike."', '"Why two more now, and in the same year? I have no idea,"', '"The D
```

### Breaking down the example

- (?m) allows output to span multiple lines
- \" is a literal double quote
- represents any text
- + is used to indicate that we want *at least* 1 of the pattern immediately preceding the +
  - Regular expressions are *greedy* by default, meaning they will choose the longest matching text
- ? forces the preceding command to *not be greedy*, preferring the shortest match that works for the full pattern
- \" is another literal double quote

### Calling regexes

- 3 most useful functions to call regexes
  - 1. re.findall()
    - Finds all occurrences of your pattern and provides them back in a list
    - If you just want the count, apply len() to the list
  - 2. re.sub()
    - Use this for complex substitutions that are too much for .replace()
  - 3. re.split()
    - Use this for complex splits that are too much for .split()

### Useful components

- matches anything
- \w matches all characters that could be in a word
  - Except and including \_
- \S matches any non-whitespace characters
- \s matches any whitespace characters
- \b matches the start or end of a word
  - It is the boundary between \S and \S
  - Useful for matching whole words
- \B matches anything except the end of a word
- ^ or \A match the beginning of a string
  - Note: in *multiline* mode, ^ become the beginning of a line
- \$ or \Z match the end of a string
  - Note: in *multiline* mode, \$ become the end of a line

### Useful patterns

- [ ] matches anything inside of it, like an "or" for regex
- [ ^ ] matches anything except for what is inside it
- Quantity specification (they always try to get the most text possible)
  - x? looks for 0 or 1 of x
  - x\* looks for 0 or more of x
  - x+ looks for 1 or more of x
  - x { n } looks for n (a number) of x
  - $x \{n, \}$  looks for at least n of x
  - x {n, m} looks for at least n and at most m of x
  - To make any of the above non-greedy, append a ? to them, like x+?

### **Complex patterns: Groups**

- ( ) can be used to make groups
  - You can call for explicit matches of groups using a slash number:
    - ([0−9]).+\\1 Will match a number, followed by anything up until it hits that number again
  - By default, groups are capturing, meaning that the regex will only return the group text
  - There are two solutions:
    - 1. Put a group around the whole regex
    - 2. If you don't need to reference the group, use a non-capturing group with (?: )

```
re.findall('([0-9]).+\\1', '12asda2asd')

## ['2']

re.findall('(([0-9]).+\\2)', '12asda2asd')

## [('2asda2', '2')]

re.findall('(?:12|sd)a', '12asda2asd')
```

### Complex patterns: Looking assertions

- Sometimes you want text that was preceded or followed by something, but don't want that something in the output
- (?=...) provides a lookahead where the ... must be next in the string, but won't output
- (?!...) provides a negative lookahead; if the . . . is next in the string, the match won't count
- (?<=...) provides a lookbehind, while (?<!...) provides a negative lookbehind

```
re.findall('(?<=\.)[0-9]+', '1 2.3 4. 5 6.78')
```

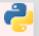

## ['3', '78']

### Pros and cons of regexes

### **Positives**

- Very flexible, can match almost any pattern
  - E.g., finding the MD&A of a 10-K
- Allows us to find text directly rather than just indices
- Built in to python already

### **Negatives**

- Regexes can be quite slow to run
- Complex regexes are hard to read

### Extra info

- Regexes can run in other modes rather than just the default
  - These can be passed using the reflags parameter, or by using shorthand in your regex itself
- Ignore case with re.IGNORECASE or (?i)
- Convert UTF to ASCII for matching with re.ASCII or (?a)
- Run regexes across multiple lines using re.MULTILINE or (?m)
- Make . match newlines using re.DOTALL or (?s)
- Write better documented regular expressions using re.VERBOSE or (?x)

Full documentation here

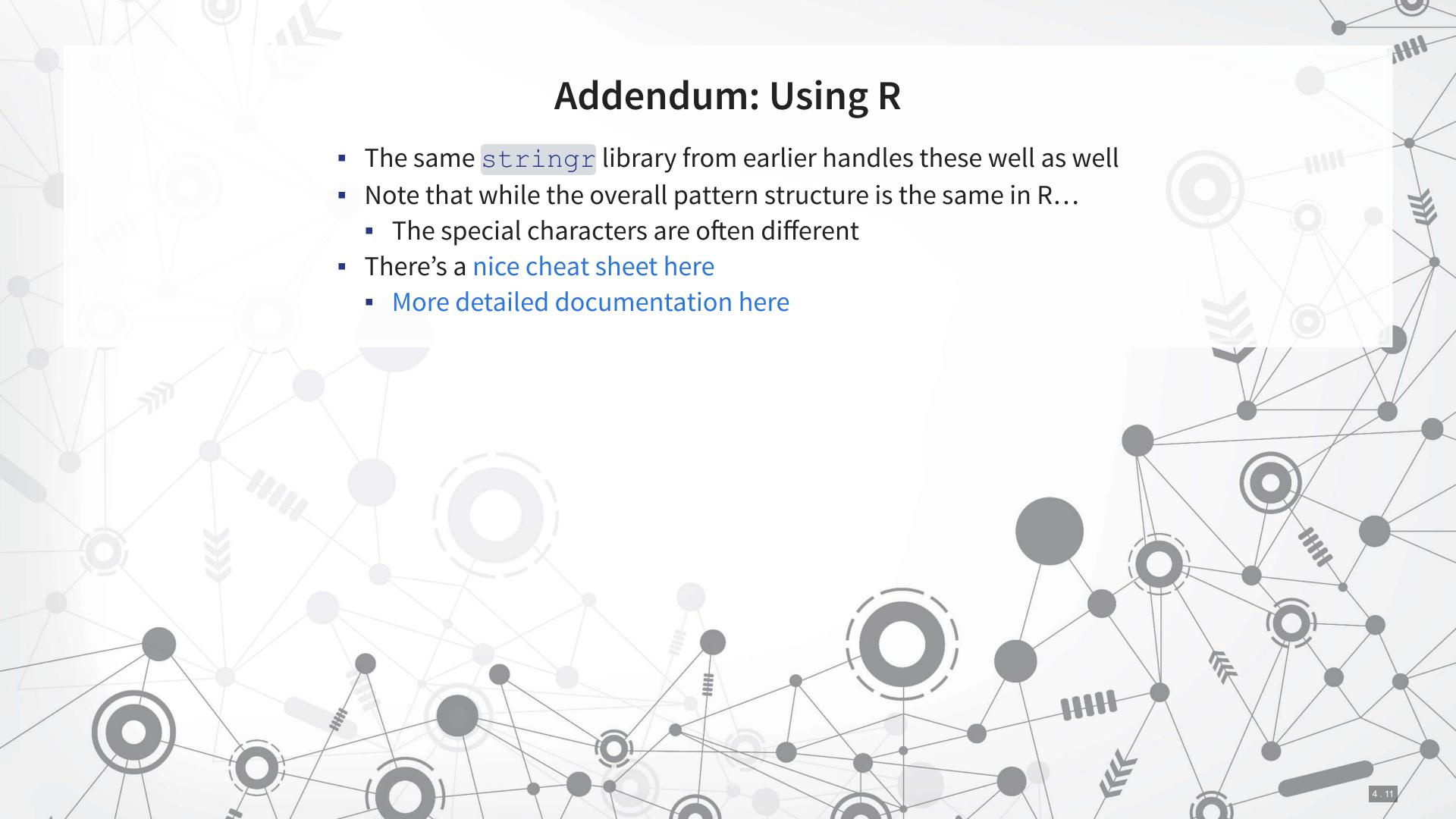

# Sentiment using dictionaries

### **Dictionaries**

- Dictionaries in computing are just lists of words
- Usually these are words that are used to match to some concept
  - E.g., the Loughran and McDonald 2011 dictionaries are for Annual report text

```
with open('../../Data/S4_LM_Neg.csv', 'rt') as f:
    LM_neg = [x.strip().lower() for x in f.readlines()]
print(LM_neg[0:5])

## ['abandon', 'abandoned', 'abandoning', 'abandonment', 'abandonments']

with open('../../Data/S4_LM_Pos.csv', 'rt') as f:
    LM_pos = [x.strip().lower() for x in f.readlines()]
print(LM_pos[0:5])
## ['able', 'abundance', 'abundant', 'acclaimed', 'accomplish']
```

### Applying a dictionary

- To apply a dictionary, we need to tokenize our text
  - Tokenize: Split into discrete chunks; words in this case
- 3 approaches:
  - 1. Use regular expressions to extract words
  - 2. Use NLTK's tokenizer
  - 3. Use SpaCy's NLP pipeline, which includes tokenizing in it

For this example, the code uses NLTK

article\_tokens = [nltk.tokenize.word\_tokenize(article) for article in articles]

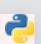

### **Stopwords**

- Stopwords words we remove because they have little content
  - the, a, an, and, ...
- NLTK has word lists for many languages
- For our uses, we need to add some extra entries (punctuation) and remove negation terms

```
# If you get an error that you are missing 'stopwords', run: nltk.download('stopwords')
stop_words = set(nltk.corpus.stopwords.words("english"))
stop_words.remove('no')
stop_words.remove('not')
punct = {'.', ',', ';', '"', '\'', '--', '---', '``', '\'\'', '\''s'}
stop_words = stop_words | punct
print(stop_words)
```

# **Counting text – BoW**

```
filtered_tokens = []
for tokens in article_tokens:
    filtered_tokens.append([t.lower() for t in tokens if t.lower() not in stop_words])

filtered_counts = [Counter(tokens) for tokens in filtered_tokens]

pos = []
for counts in filtered_counts:
    temp = 0
    for w in LM_pos:
        temp += counts[w]
    pos.append(temp)
```

The Counter () is from collections

### Counting text – non-BoW

 To handle negation, we need to iterate through every word, or we would need to switch to n-grams for tokens

```
neg = []
for tokens in filtered_tokens:
    prior_token = ''
    temp = 0
    for token in tokens:
        if token in LM_neg and prior_token != ['no', 'not']:
            temp += 1
            prior_token = token
        neg.append(temp)
```

We will also need to count the total number of words per article for our sentiment measure

```
words = [sum(counts.values()) for counts in filtered_counts]
```

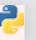

# **Calculating sentiment**

$$Sentiment = rac{\#Positive - \#Negative}{\#Words}$$

```
df = pd.DataFrame(zip(words, pos, neg), columns=['words', 'pos', 'neg'])
df['sentiment'] = (df.pos - df.neg) / df.words
df
```

```
Unnamed: 0
                            words
                                                   sentiment
                                      pos neg
                                                3 -0.007576
                                             14 -0.009868
                             1841
                                      21 137 -0.063009
                              736
                                      10 15 -0.006793
                                                5 -0.021277
## 113
                    113
                                                      0.012552

      493
      9
      6
      0.006085

      414
      5
      16
      -0.026570

      366
      3
      3
      0.000000

## 114
## 115
## 116
                               571 9 11 -0.003503
                    117
## 117
   [118 rows x 5 columns]
```

# Supervised text classification

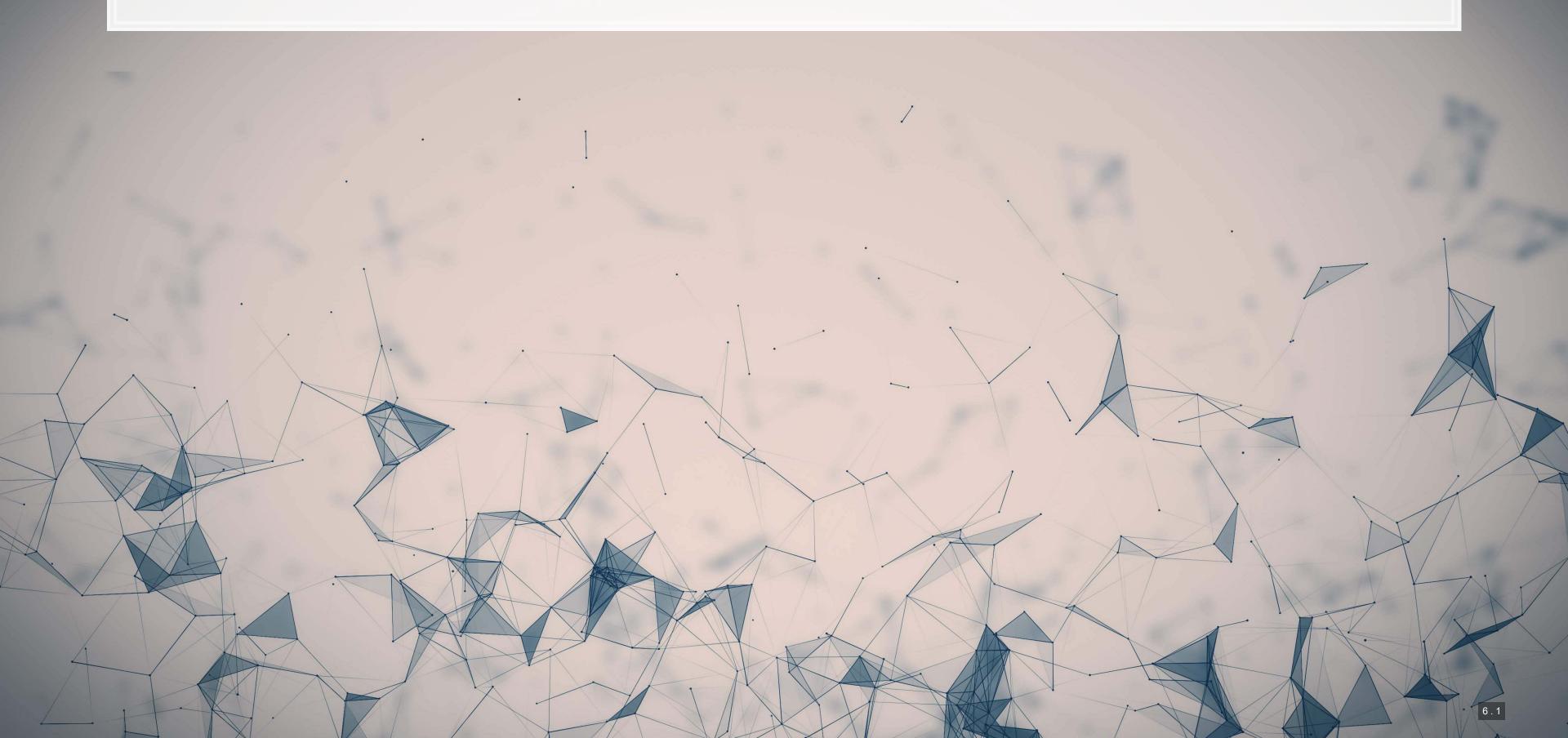

### The Hassan et al. (2019 QJE) approach

- Just like how we can used data about a phenomenon to supervise algorithm construction with numeric data (i.e., regression), Hassan et al. (2019 QJE) suggests a similar idea based on using text to supervise text.
- The methodology requires 3 sets of textual information:
  - 1. Data that you want to analyze
  - 2. Data that represents the information you want to quantify the extent of
  - 3. Data that represents the rest of the information, e.g., what you don't want to quantify

There is a simple requirement here: what you want and what the baseline text in your file is must be sufficiently different

• The method is mentioned in the computer science literature in Song and Wu (2008) and Schütze et al. (2008)

### The study

Goal: measure political risk

- Data:
  - 1. Conference call transcripts from 2002 to 2016
  - 2. Political text: American Politics Today (Bianco and Canon); articles from NYT, USA Today, WSJ, Washington Post on "domestic politics"
  - 3. Nonpolitical text: Financial Accounting (Libby, Libby and Short); articles from NYT, USA Today, WSJ, Washington Post on "performance," "ownership changes," and "corporate actions;" the Santa Barbara Corpus of Spoken American English (excluding politics-related episodes)

A lot of baseline data is needed! But why?

### Other work needed

- 1. Cleaning up the data
  - Removing a lot of bi-grams based on part-of-speech tags that are unlikely to be relevant
  - Removing Bi-grams with: i, ve, youve, weve, im, youre, were, id, youd, wed, thats
  - Removing "princeton university"
- 2. Removing 3 synonyms for risk due to contextual differences: questions, question, venture

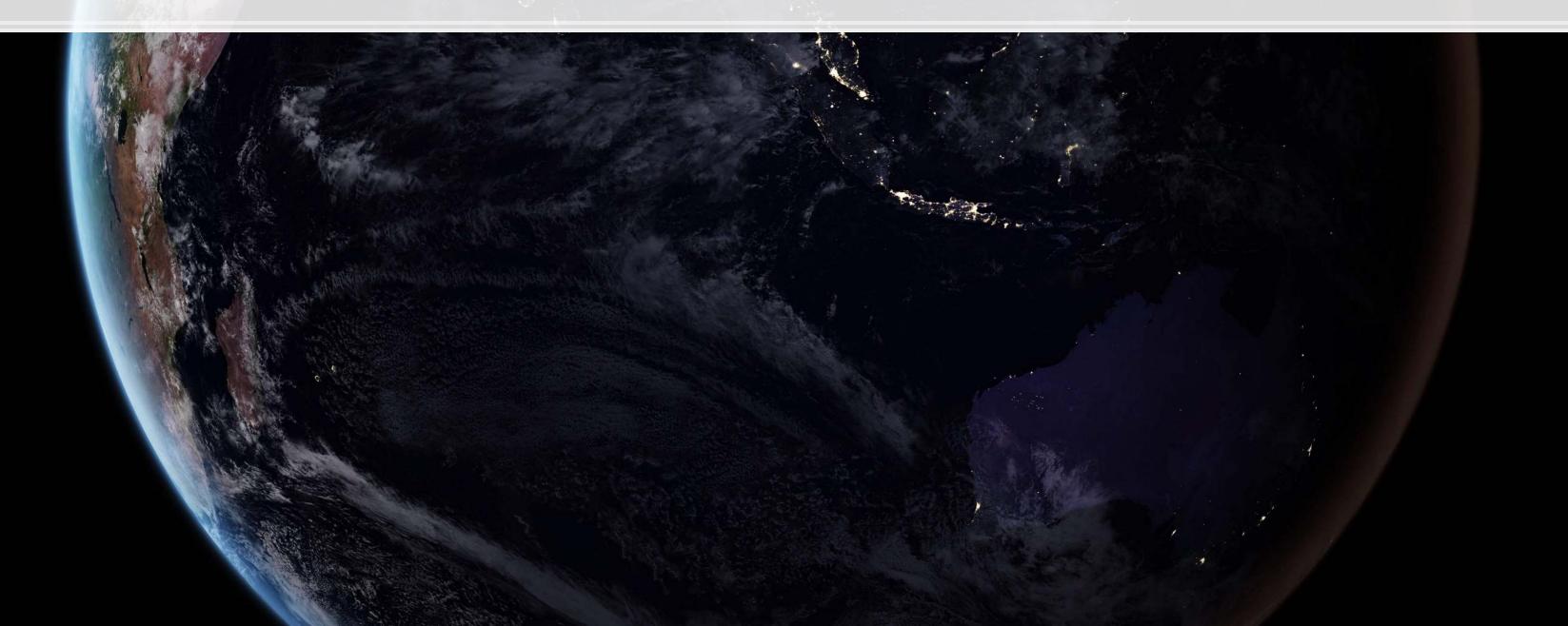

### What do they do with the data?

- They construct a list of bi-grams (2 word phrases) such that
  - Each bi-gram appears in the political baseline
  - Each bi-gram never appears in the nonpolitical baseline
- They will weight words accordingly
- They will measure risk by using these weights paired with phrases where a synonym for risk is nearby.

#### Benefits of the method

- 1. More complete than a dictionary approach
- 2. Very clean approach given that political discussion should be fairly different from other discussion in annual reports
- 3. Generally applicable for any easy to pick out discussion
  - So long as you can find training data

### What do we need to know to implement it?

- 1. How to chunk text into bi-grams
- 2. How to tokenize text
  - Done in Session 3 √
- 3. How to count words or phrases
  - Use a Counter () ✓

Optional advanced stuff: You can vectorize most of the calculation and just use matrix algebra with numpy

### Workflow

Set up blacklists

#### Define the main function for cleaning

```
def grammer(doc, n, processed patterns, word blacklist, gram blacklist, lower=True, stopword=True):
   if not stopword:
       grams = textacy.extract.ngrams(doc, n=n, filter stops=False, filter nums=True)
   else:
       grams = textacy.extract.ngrams(doc, n=n, filter stops=True, filter nums=True)
   ngrams = Counter()
   for gram in grams:
       pos = '|'.join([word.tag for word in gram])
       if not lower:
           text = '|'.join([word.text for word in gram])
       else:
           text = '|'.join([word.text for word in gram]).lower()
       if pos not in processed patterns:
           if not np.any([word.text in word blacklist for word in gram]):
               if text not in gram blacklist:
                   ngrams[text] += 1
    return ngrams
```

### Process a document

We'll use the data from earlier

### What is this set()?

- Sets in python are an interesting and rather useful structure
- Like lists, they contain a bunch of objects, such as text in our case
- Unlike lists, they do not have an order and cannot contain duplicates
- Also unlike lists, they are very fast to query
  - E.g., if you ask if something is in a very large set, the response is quick
- We can apply set functions to them!
  - set1 & set2 represents the intersection of the two sets
    - Much faster than [i for i in list1 if i in list2]
  - set1 | set2 represents the union

### Applying a hypothetical dictionary

The hypothetical weighted dictionary:

- Use set intersection to quickly get the overlap
- Determine the aggregate weight of the overlapping text

```
foreign_weight = []
for i in range(0, len(grams)):
    shared_keys = list(gram_sets[i] & weight_set)
    ns = len(shared_keys)
    v_weights = np.empty(ns)
    v_counts = np.empty(ns)
    c = 0
    for key in shared_keys:
        v_weights[c] = weights[key]
        v_counts[c] = grams[i][key]
        c += 1
    spec_weight = np.dot(v_weights, v_counts)
    measure = spec_weight / gram_counts[i] if gram_counts[i] > 0 else 0
    foreign_weight.append(measure)
```

### Finalize the measure

```
df['foreign'] = foreign_weight
df
```

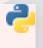

| ## |      | Unnamed             | : 0 | words | pos | neg | sentiment | foreign |
|----|------|---------------------|-----|-------|-----|-----|-----------|---------|
| ## | 0    | 01111011100         | 0   | 132   | 2   | 3   | -0.007576 | 0.0     |
| ## | 1    |                     | 1   | 608   | 8   | 14  | -0.009868 | 0.0     |
| ## | 2    |                     | 2   | 1841  | 21  | 137 | -0.063009 | 0.0     |
| ## | 3    |                     | 3   | 736   | 10  | 15  | -0.006793 | 0.0     |
| ## | 4    |                     | 4   | 141   | 2   | 5   | -0.021277 | 0.0     |
| ## | • •  |                     |     |       |     |     | • • •     | • • •   |
| ## | 113  |                     | 113 | 239   | 6   | 3   | 0.012552  | 0.0     |
| ## | 114  |                     | 114 | 493   | 9   | 6   | 0.006085  | 0.0     |
| ## | 115  |                     | 115 | 414   | 5   | 16  | -0.026570 | 0.0     |
| ## | 116  |                     | 116 | 366   | 3   | 3   | 0.00000   | 0.0     |
| ## | 117  |                     | 117 | 571   | 9   | 11  | -0.003503 | 0.0     |
| ## |      |                     |     |       |     |     |           |         |
| ## | [118 | 3 rows x 6 columns] |     |       |     |     |           |         |

- Note that this exercise shows you how to calculate a simpler score, not the risk score from Hassan et al. (2019 QJE)
  - For the risk score, you need to replace the counts by a count of times the bi-gram was within 10 words of a risk word
  - You also need to filter bigrams against a baseline document or documents

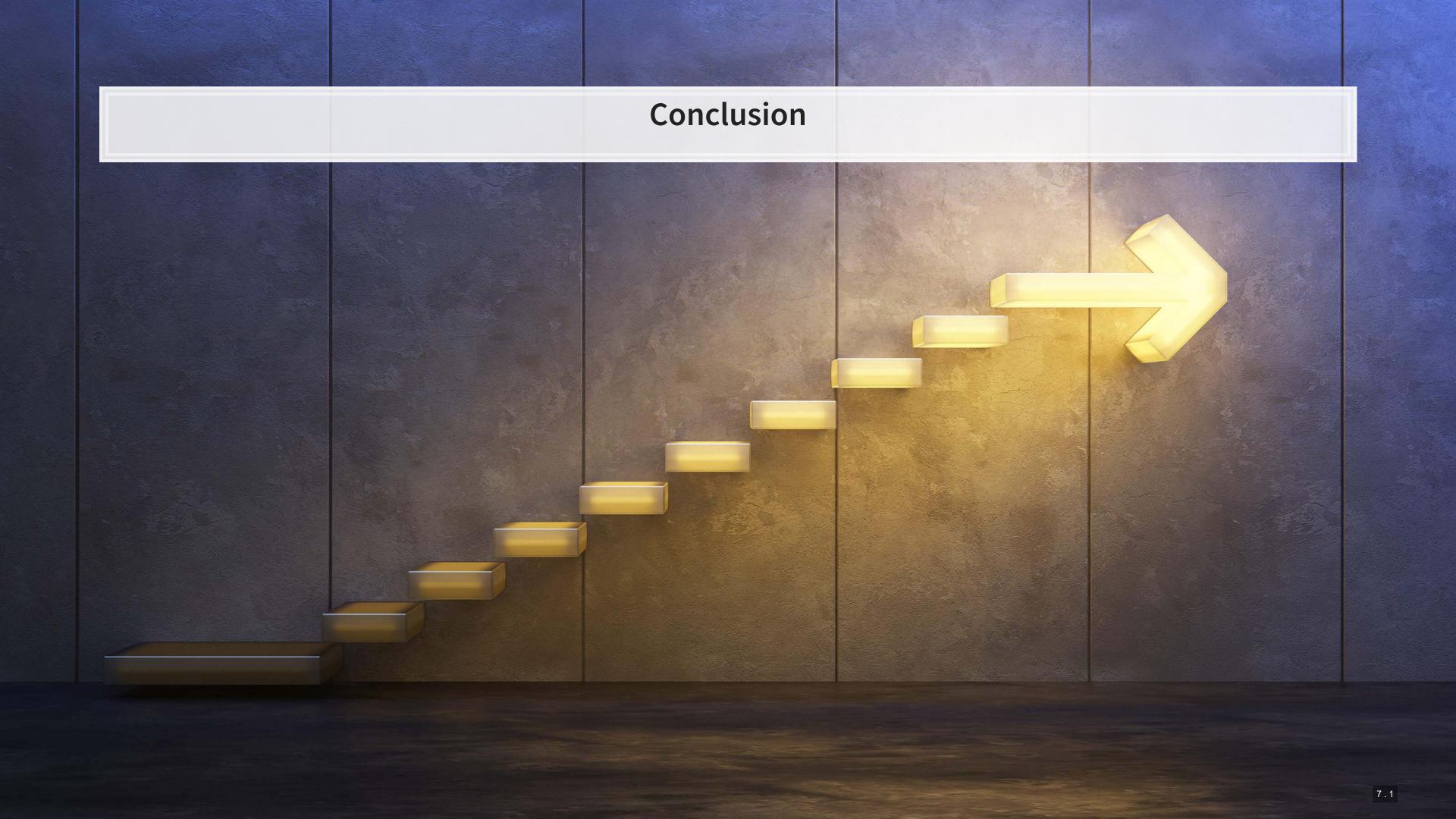

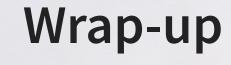

Text is pretty easy to work with in python

- Can treat it as a big string
- Can treat it line-by-line
- Can work with it word-by-word or gram-by-gram
- It's all very flexible

Many measures are pretty easy to calculate

## Packages used for these slides

#### Python

- nltk
- numpy
- pandas
- spacy
- textacy

#### R

- knitr
- reticulate
- revealjs

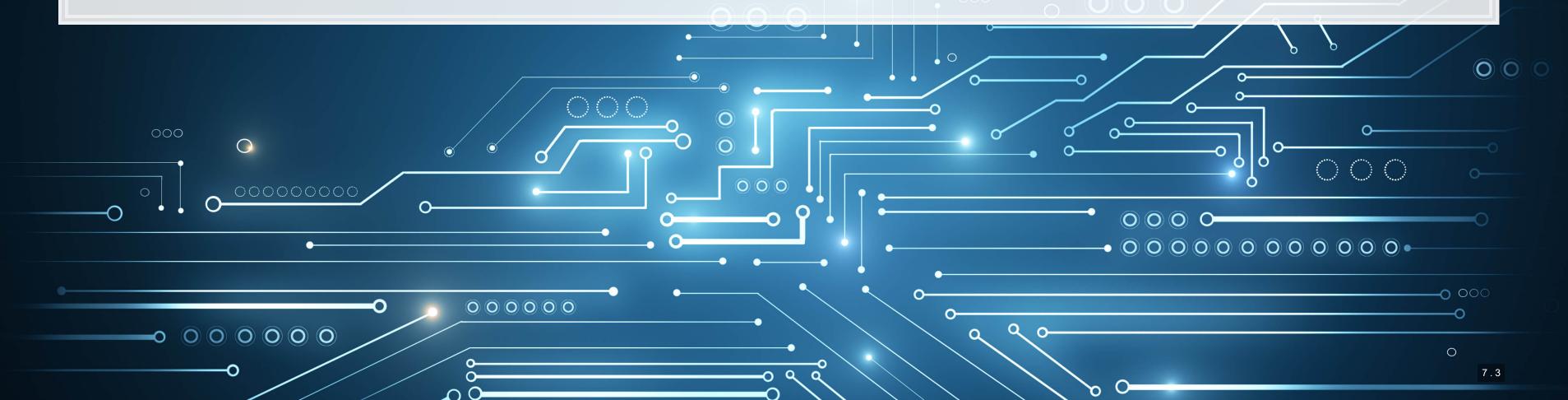

### References

- Antweiler, Werner, and Murray Z. Frank. "Is all that talk just noise? The information content of internet stock message boards." The Journal of finance 59, no. 3 (2004): 1259-1294.
- Hassan, Tarek A., Stephan Hollander, Laurence Van Lent, and Ahmed Tahoun. "Firm-level political risk: Measurement and effects." The Quarterly Journal of Economics 134, no. 4 (2019): 2135-2202.
- Loughran, T. and McDonald, B., 2011. When is a liability not a liability? Textual analysis, dictionaries, and 10-Ks.The Journal of Finance, 66(1), pp.35-65.
- Schütze, Hinrich, Christopher D. Manning, and Prabhakar Raghavan. Introduction to information retrieval. Vol. 39. Cambridge: Cambridge University Press, 2008.
- Song, Min, and Yi-Fang Brook Wu, eds. Handbook of research on text and web mining technologies. IGI global, 2008.

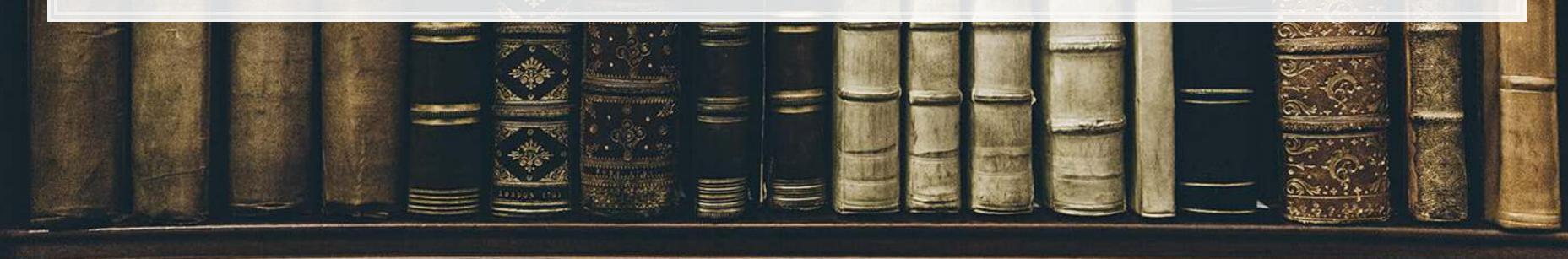